# BUCKy Bayesian Untangling of Concordance Knots (applied to yeast and other organisms)

Version 1.2, 17 January 2008 Copyright $\odot$  2008 by Bret Larget Last updated: 11 November 2008

Departments of Statistics and of Botany University of Wisconsin - Madison Medical Sciences Center, 1300 University Ave. Madison, WI 53706, USA.

## Introduction

BUCKy is a program to analyze a multi-locus data sets with Bayesian Concordance Analysis (BCA), as described in Ané et al. (2007). This method accounts for biological processes like hybridization, incomplete lineage sorting or lateral gene transfer, which may result in different loci to have different genealogies. With BCA, each locus is assumed to have a unique genealogy, and different loci having different genealogies. The  $\alpha$  priori level of discordance among loci is controlled by one parameter  $\alpha$ .

BCA works in two steps: First, each locus is to be analyzed separately, with MrBayes for instance. Second, all these separate analyses are brought together to inform each other. BUCKy will perform this second step. BUCKy comes into two separate programs: mbsum and bucky. The first program mbsum summarizes the output produced by MrBayes from the analysis of an individual locus. The latter, bucky, takes the summaries produced by mbsum and performs the second step of BCA. These two programs were kept separate because mbsum is typically run just once, while bucky might be run several times independently, with or without the same parameters.

## Installation and Compilation

BUCKy is a command-line controlled program written is  $C++$ . It should be easily compiled and run on any Linux system or Mac OSX.

Installation (Mac OSX 10.4 users). Since Mac OSX 10.4 does not come with a  $C++$ compiler, we can provide an executable file that compiled with OSX 10.4, upon request.

Installation (Linux or Mac OSX, version 10.3.9 or below). Pick a directory where you want the BUCKy code to be. This directory will be called \$BUCKY\_HOME in this documentation. Download the bucky-1.2.tgz file and put it in  $\texttt{BBUCKY}$ -HOME. To open the compressed tar file with the BUCKy source code and example data, do these commands:

cd \$BUCKY\_HOME

tar -xzvf bucky-1.2.tgz

This creates a directory named bucky with subdirectories bucky/data and bucky/src.

Compilation. If you have gcc installed, compile the software with these commands.

```
cd $BUCKY_HOME/bucky/src
make
```
This will compile programs mbsum and bucky. It is suggested that copies of mbsum and bucky be put in ~/bin if this directory is in your path.

If you do not have gcc installed and the executable provided is not working on your system, you need to find the installer for gcc. On a Macintosh (version 10.3.9 or before), it may be in Applications/Installers/Developer Tools .

#### Running mbsum

Type this for a brief help message

mbsum --help mbsum -h

Purpose and Output. It is advised to have one directory containing the MrBayes output of all individual locus analyses. Typically, in this directory each file of the form  $\ast$ . t is a MrBayes output file from one single locus. Use mbsum to summarize all files from the same locus. You want mbsum to create a file  $\leq$  filename>. in for each locus. The extension . in just means input (for later analysis by bucky). Output files  $\ast$  in from mbsum will typically look like the following, containing a list of tree topologies and a tally representing the trees' posterior probabilities from a given locus (as obtained in the first step of BCA).

 $(1,(2,(3,(4,(5,((6,7),8))))))$ ; 24239  $(1,(2,(3,(4,(5,(6,(7,8))))))$ ; 15000  $(1,(2,(3,(4,(5,((6,8),7))))))$ ; 2983  $(1,(2,(3,((4,5),((6,7),8))))$ ; 2590  $(1,(2,((3,((6,7),8)),(4,5))))$ ; 2537  $(1,(2,((3,(6,(7,8))),(4,5))))$ ; 1097  $(1,(2,(3,((4,5),((6,(7,8))))))$ ; 995  $(1,(2,(3,((4,5),((6,8),7))))$ ; 163  $(1,(2,(3,((4,((6,7),8)),5))))$ ; 145  $(1,(2,((3,((6,8),7)),(4,5))))$ ; 96  $(1,(2,((3,(4,5))),((6,7),8))))$ ; 66  $(1,(2,(3,((4,(6,(7,8))),5))))$ ; 51  $(1,(2,((3,(4,5))),(6,(7,8))))$ ; 22  $(1,(2,(3,((4,((6,8),7)),5))))$ ; 15  $(1,(2,((3,(4,5))),((6,8),7))))$ ; 1

**Syntax and Options.** To run mbsum for a single data file, type:

mbsum [-h] [--help] [-n #] [-o filename] [--version] <inputfilename(s)>

For example, let's say an alignment mygene.nex was analyzed with MrBayes with two runs, and sampled trees are in files mygene.run1.t and mygene.run2.t. These two sample files include, say, 5000 burnin trees each. To summarize these 2 runs use

mbsum -n 5000 -o mygene mygene.run1.t mygene.run2.t

or more generally

mbsum -n 5000 -o mygene mygene.run?.t

Here is a description of the available options.

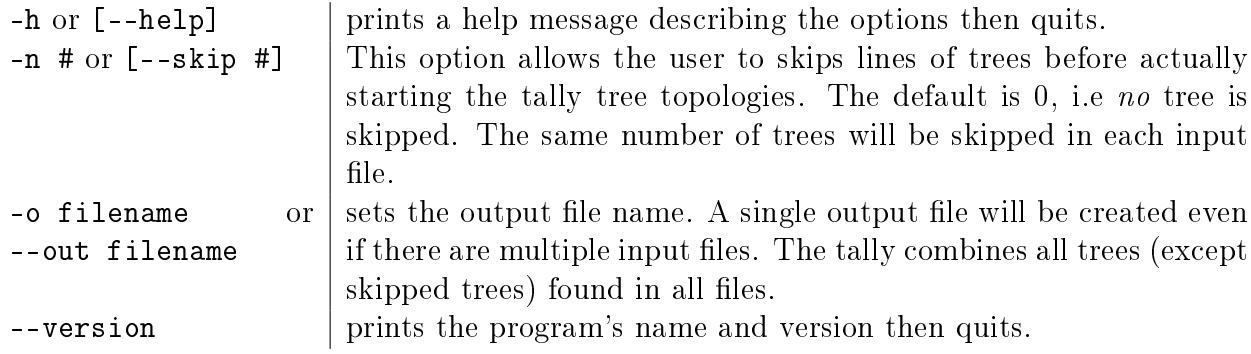

Example: the raw data and output from MrBayes are provided for the very first gene in the set analyzed in Ané et al. (2007). They are located in \$BUCKY\_HOME/bucky/data/yeast/y000/. The tree files from MrBayes, named y000.run1.t through y000.run4.t, each contain 5501 trees. They can be summarized with:

mbsum -n 501 -o y000.in  $$BUCKY_HOME/bucky/data/yeast/y000/y000.run?$ .t

Warnings. mbsum will overwrite a file named filename if such a file exists. Most importantly, mbsum assumes that the same translation table applies to all files, i.e. that taxon 1 is the same taxon across all genes, and taxon 2 is the same taxon across all genes, etc. This is okay as long as taxa appear in the same order in all alignment files. But if not, BCA would be screwed up with no warning (Ané et al., 2007). The best way to avoid such a problem is to have all the alignments in a single nexus file. In the first step (single locus) analysis, MrBayes can be told to ignore all but a single locus, and this would be repeated for each locus.

# Running bucky

To run bucky, type

bucky [-options] <summary\_files>

For example, after creating all . in files with mbsum in the same directory, you can run bucky with the default parameters by typing this:

bucky \*.in

Options.

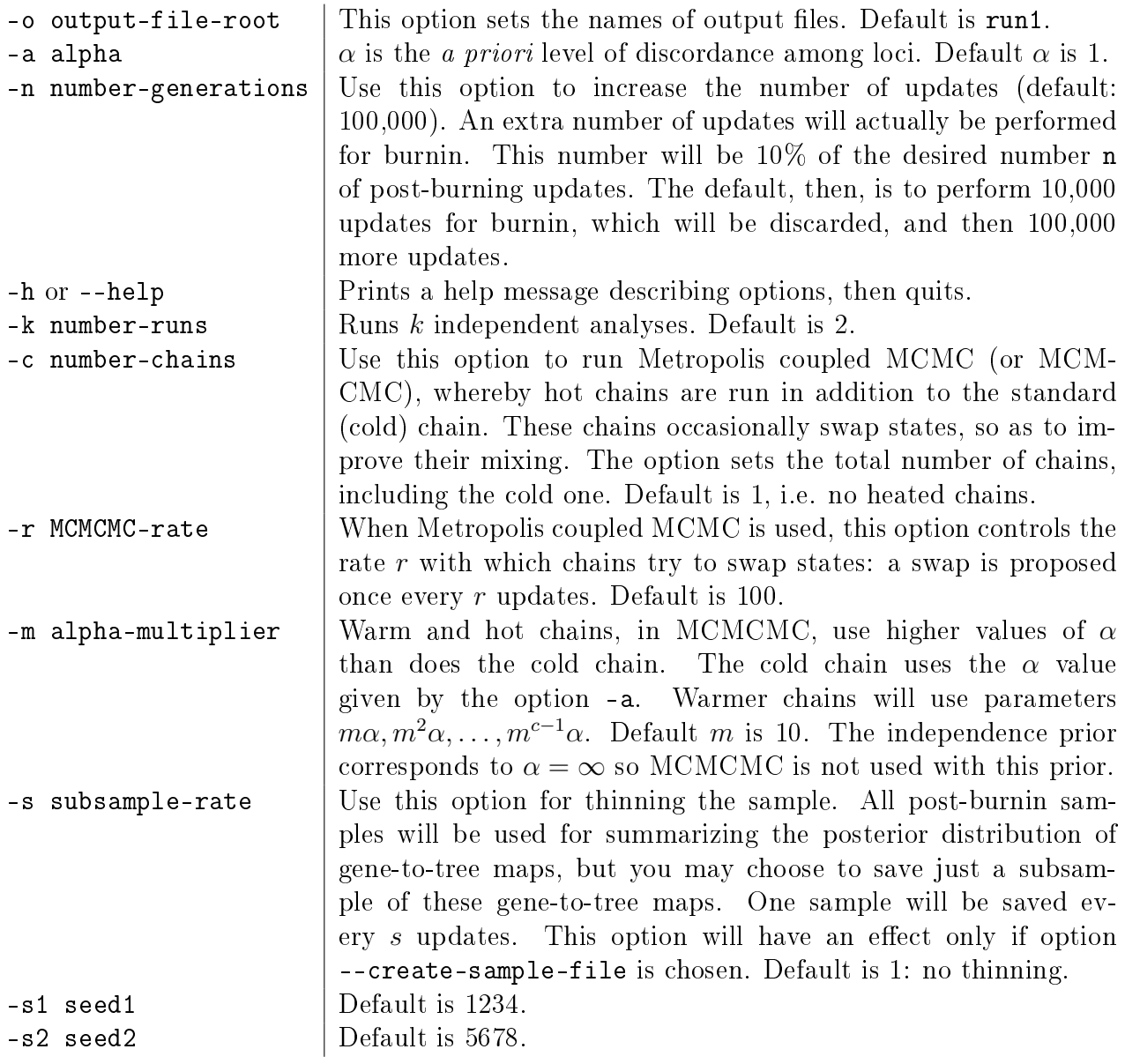

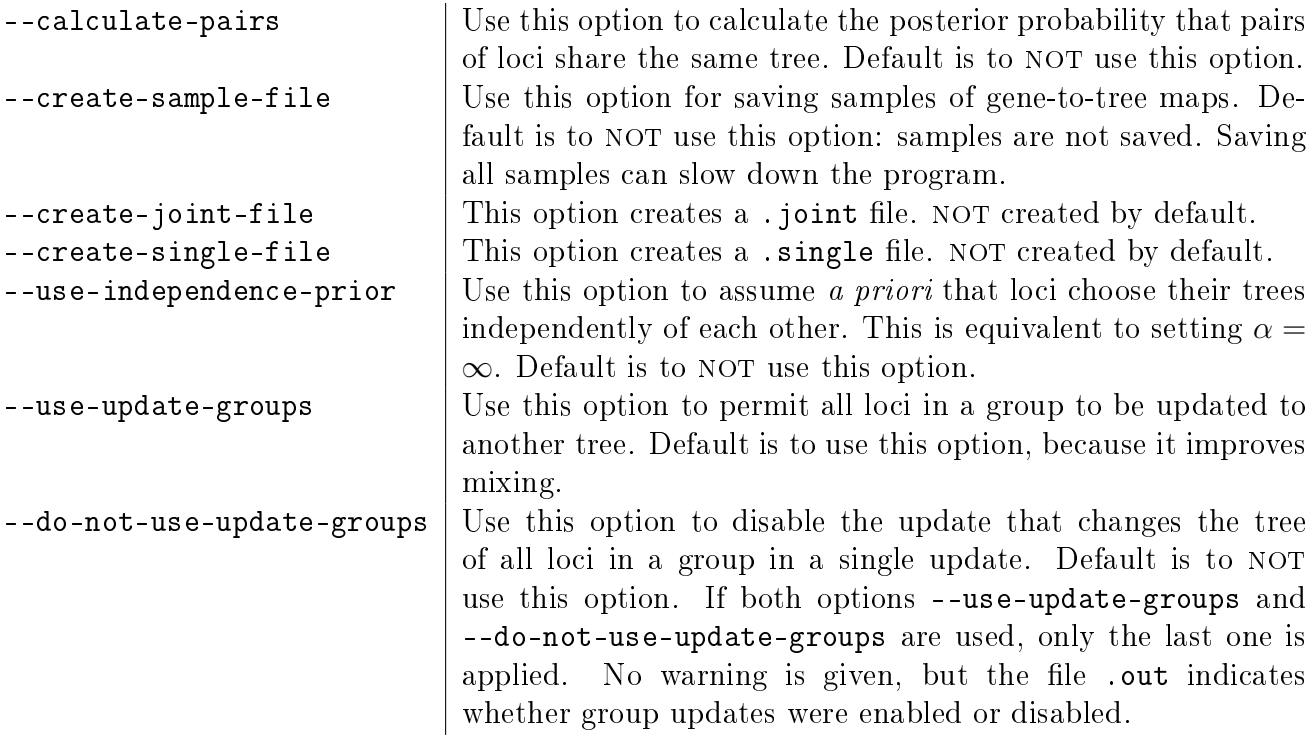

Output. Running bucky will create various output files. With defaults parameters, these output files will have names of the form run1.\*, but you can choose you own root file name. The following output files describe the input data, input parameters, and progress history.

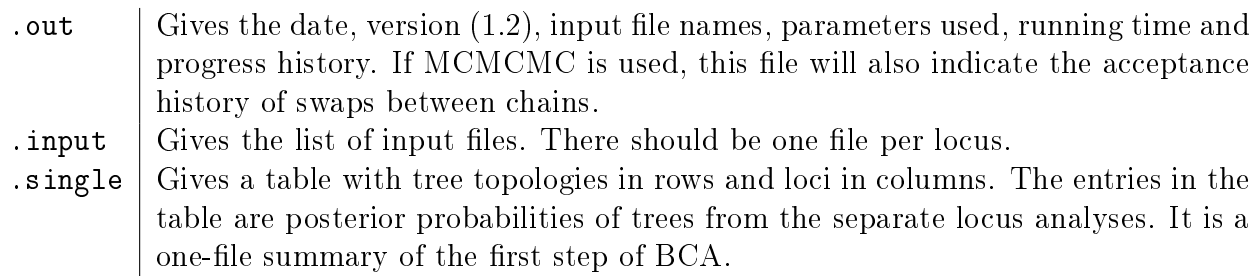

The following files give the full results as well as various result summaries. The goal of BCA this is to estimate the primary concordance tree. This tree is formed by all clades with concordance factors (CF) greater than  $50\%$ , and possibly other clades. The CF of a clade is the proportion of loci that have the clade. Sample-wide refers to loci in the sample and genome-wide refers to loci in the entire genome.

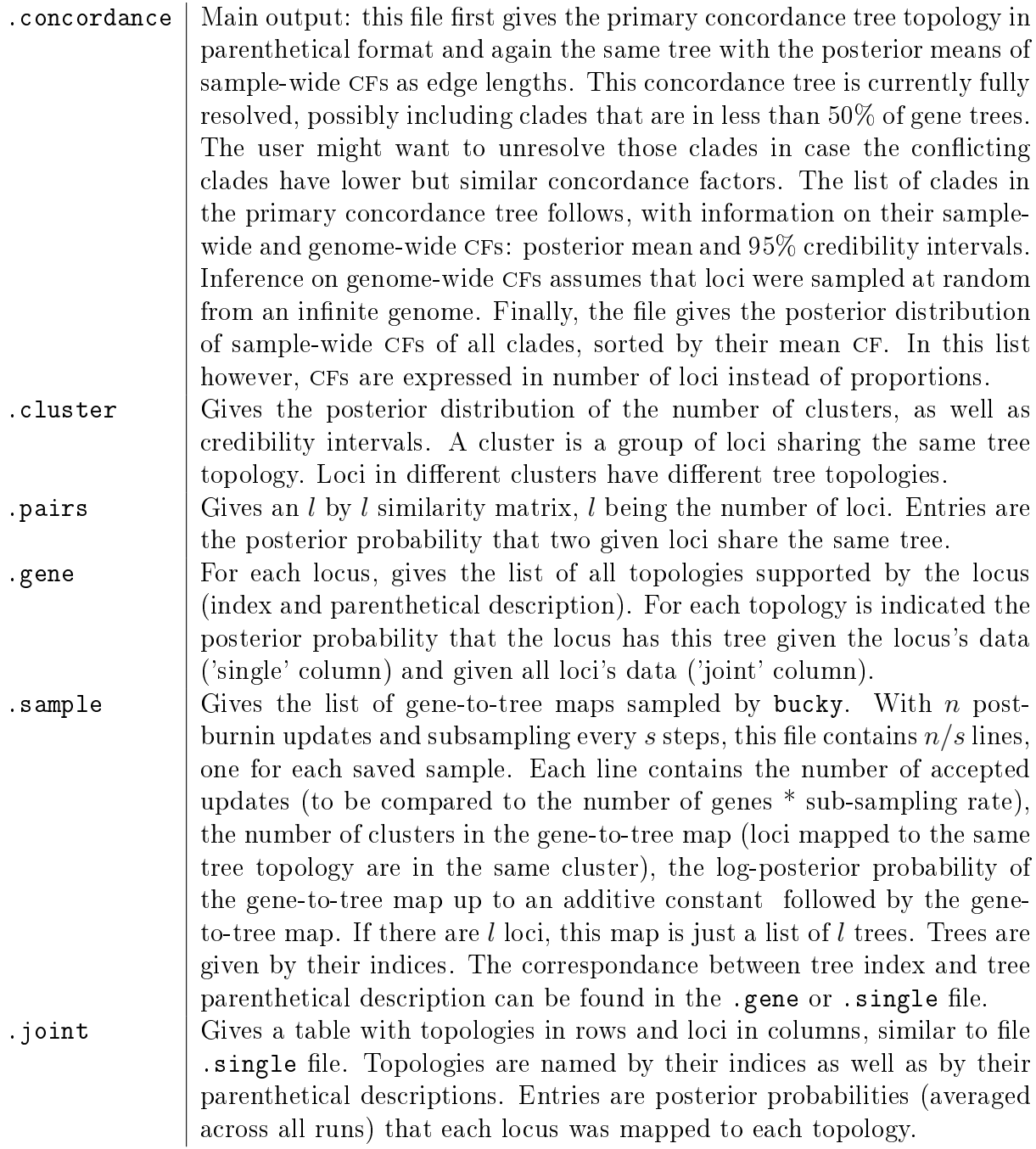

# Examples

The example data provided with the program is organized as follows: directory \$BUCKY\_HOME/bucky/data/example1/ contains 10 folders named ex0 to ex9, one for each locus. These 10 folders contain a single file each, named ex. in, which was created by mbsum. For analyzing these data, one can use the default parameters and type

bucky \$BUCKY\_HOME/bucky/data/example1/ex?/ex.in

The question mark will match any character (any digit 0 to 9 in particular), so that all 10 locus files will be used for the analysis. The following command will run bucky with  $\alpha = 5$ , no MCMCMC, group updates disabled, 2 independent runs (default), one million updates and user-defined seeds (keep this command on a single line).

bucky -n 1000000 -a 5 -s1 745203 -s2 905423 --do-not-use-update-groups \$BUCKY\_HOME/bucky/data/example1/ex?/ex.in

A look at the file run1.concordance shows that the clades  $(19,20)$  and  $(18,20)$  both have an estimated  $CF$  of 0.50 but that this estimate differed greatly between runs because its standard deviation is 0.707. Scrolling down the file indicates that the first run gave a  $100\%$  concordance factor to clade  $(18,20)$  all the time while the second run gave it a  $0\%$  concordance factor all the time. So the two runs are in very strong disagreement. This poor mixing is fixed by using the option --use-update-groups (or by not using the --do-not-use-update-groups option!).

The yeast data analyzed in Ané et al. (2007) is provided with the program and organized as follows. The directory \$BUCKY\_HOME/bucky/data/yeast/ contains 106 folders named y000 to y105, one for each gene. In each of these folders, a file created by mbsum and named run2.nex.in contains the data from one gene. For analyzing these data with  $\alpha = 2.5$ ,  $n = 1,000,000$  updates,  $k = 4$  independent runs,  $c = 4$  chains (one cold and 3 hot chains), saving samples once every 1000 updates, and for keeping a similarity matrix among genes, one would type (on a single line)

bucky -a 2.5 -n 1000000 -k 4 -c 4 --create-sample-file --calculate-pairs \$BUCKY\_HOME/bucky/data/yeast/y???/run2.nex.in

### Version history

Changes to version 1.1. The main output file (.concordance) contains the primary concordance tree in parenthetical format. It also displays a more detailed summary for all splits with mean concordance factor above  $0.10$ . A bug was fixed in the list of splits belonging to the primary concordance tree. Inference on genome-wide concordance factors is included. The help message is improved with a better display of available options and default parameter values.

The following output files, deemed unnecessary, are no longer produced: .gene, .top, .topologies and .splits. Output file named .genepost in version 1.1 is now named .gene in version 1.2. Output files .joint and .single are not produced unless requested by the user.

Changes to version 1.2. Independent runs are implemented, with information on the standard deviation of clade's CF across runs. A bug was fixed with the group update.

### General notes

There is a limit to 32 taxa.

Choosing the a priori level of discordance  $\alpha$ . To select a value based on biological relevance, the number of taxa and number of genes need to be considered. For example, the user might have an *a priori* for the proportion of loci sharing the same genealogy. One can turn this information into a value of  $\alpha$  since the probability that two randomly chosen loci share the same tree is about  $1/(1+\alpha)$  if  $\alpha$  is small compared to the total number of possible tree topologies. Also, the value of  $\alpha$  sets the prior distribution on the number of distinct locus genealogies in the sample. Go to the website www.stat.wisc.edu/~larget/bucky.html for an interactive display of this distribution, which can serve as a tool for the choice of  $\alpha$ .

First step of BCA: individual locus analysis. Any model of sequence evolution can be selected for any locus: there need not be one model common to all loci. Some loci can be protein alignments, others DNA alignments, and other morphological characters.

Missing sequences. If some loci have missing sequences, i.e. missing taxa, then rows of missing data (????) need to be inserted in place of the missing taxon's sequence. A more efficient way to deal with missing sequences will be implemented in a future version of bucky.

## References

- Ané, C., B. Larget, D. A. Baum, S. D. Smith, and A. Rokas. 2007. Bayesian estimation of concordance among gene trees. Molecular Biology and Evolution  $24:412-426$ .
- Ané, C., B. Larget, D. A. Baum, S. D. Smith, and A. Rokas. 2007. Erratum for: Bayesian estimation of concordance among gene trees. Molecular Biology and Evolution 24:1575.